**in**

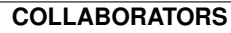

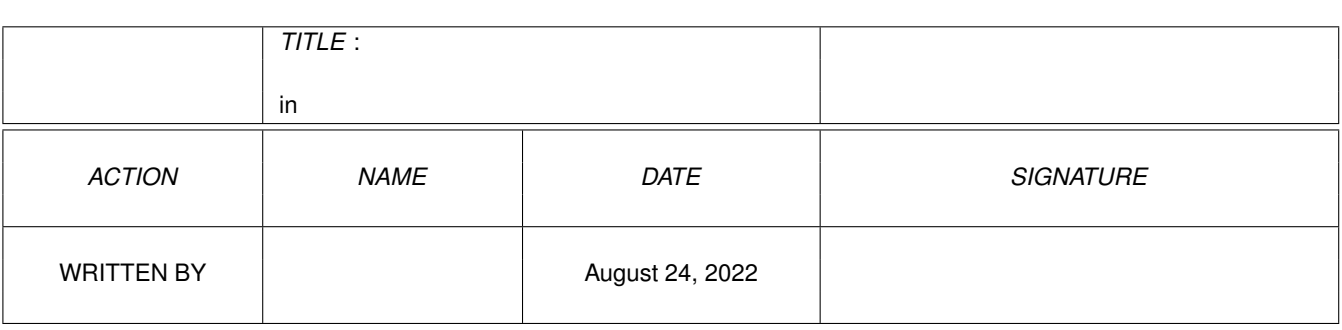

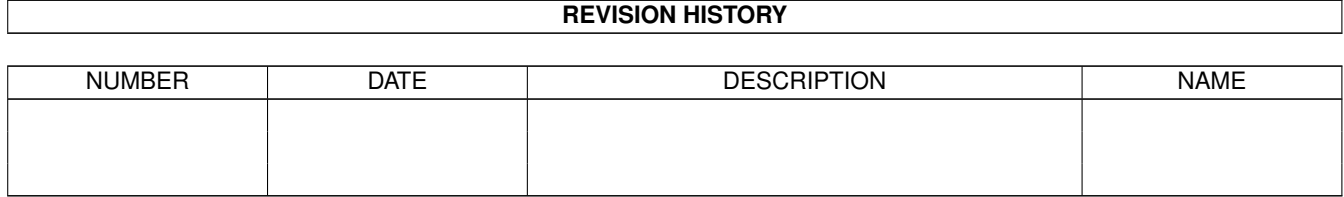

# **Contents**

### $1$  in

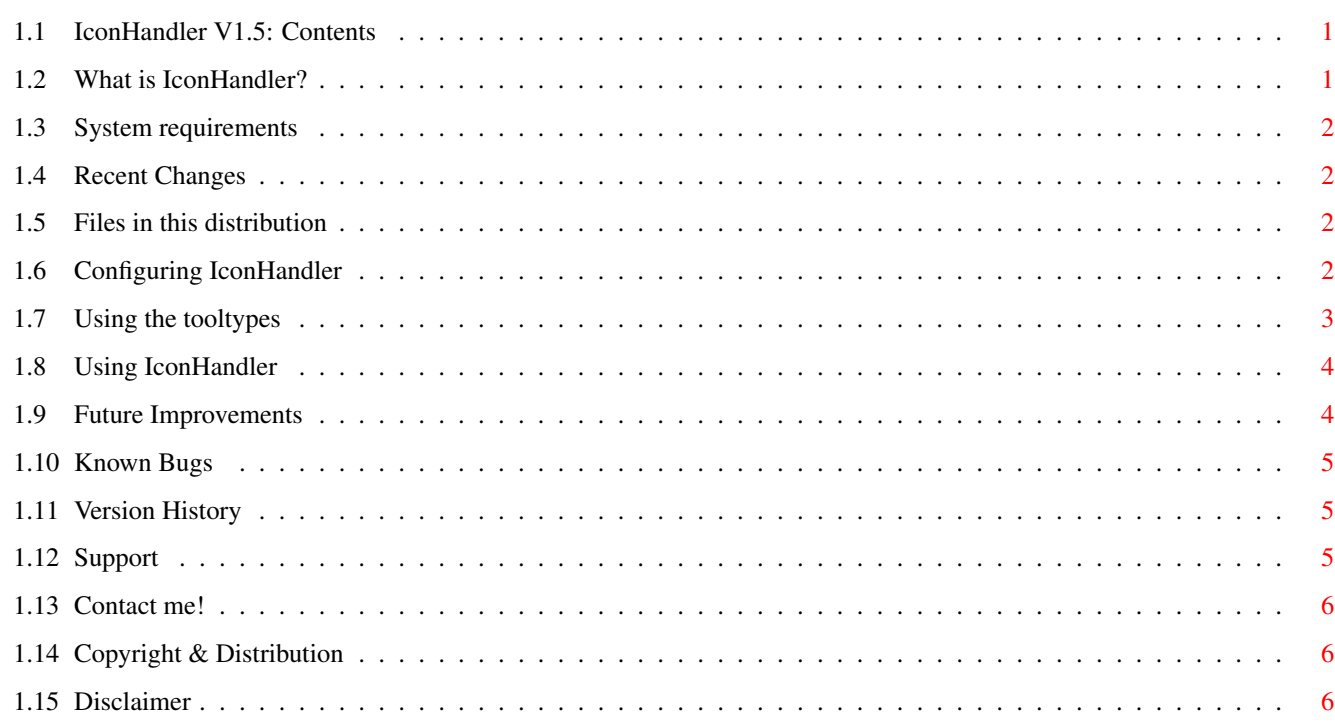

 $\mathbf 1$ 

## <span id="page-3-0"></span>**Chapter 1**

## **in**

### <span id="page-3-1"></span>**1.1 IconHandler V1.5: Contents**

\*\*\*\*\*\*\*\*\*\*\*\*\*\*\*\*\*\*\*\*\*\*\*\*\*\*\*\*\*\*\*\*\*\* IconHandler V1.5 \*\*\*\*\*\*\*\*\*\*\*\*\*\*\*\*\*\*\*\*\*\*\*\*\*\*\*\* ©1997-1998 Tim Jackson Revision date: 20-Mar-98 [Introduction to IconHandler](#page-3-3) [At-a-glance guide to recent changes](#page-4-4) [System requirements](#page-4-5) [Files which should be in this distribution](#page-4-6) **[Configuration](#page-4-7)** [Tooltypes](#page-5-1) [Usage](#page-6-2) [Future improvements](#page-6-3) [Known bugs](#page-7-3) [Version history](#page-7-4) [Support and latest version](#page-7-5) [Copyright and Distribution](#page-8-3) [Disclaimer](#page-8-4) [CONTACT ME!!!](#page-8-5)

### <span id="page-3-2"></span>**1.2 What is IconHandler?**

<span id="page-3-3"></span>IconHandler is a program to help manage file icons on Workbench. Say you create a file using a program which does not save icons with the file or saves them with icons you don't like. You might want to give that file an icon. Normally this would involve either copying an icon from another file using the CLI or using an icon editor to load an icon from another file and save it out to your new file.

But no longer. :)

Now, you can simply have an AppIcon on your desktop which sits and waits for you to drop files on it. Then you can select from a list of your favourite icons, click and...bang! Your file has a new icon!

### <span id="page-4-0"></span>**1.3 System requirements**

<span id="page-4-5"></span>Any Amiga with WB2.04+.

### <span id="page-4-1"></span>**1.4 Recent Changes**

<span id="page-4-4"></span>V1.3 -> V1.5 (V1.4 unreleased)

Directories now work - you can give an icon to a directory by dropping the directory on IconHandler! :) Thanks to Stuart 'Kyzer' Caie for help with sorting this problem out.

### <span id="page-4-2"></span>**1.5 Files in this distribution**

<span id="page-4-6"></span>In this distribution, there should be the following files: IconHandler \* The main program IconHandler.info \* Main program icon file + tooltypes (required) IconHandler.prefs \* Example preferences file IconHandler.guide \* This document IconHandler.guide.info

### <span id="page-4-3"></span>**1.6 Configuring IconHandler**

<span id="page-4-7"></span>To use IconHandler, you will first need to create a preferences file. The preferences file tells IconHandler which icons you wish to make available. It is in the format: <Name of icon type> <Full path of icon file, excluding the .info extension> For example, an entry as follows: Picture HD1:Icons/Pic would define an icon type 'Picture' which takes as an example the icon file HD1:Icons/pic.info. You can have as many entries as you like. Once you've created your preferences file you need to save it. I

recommend saving it to ENV:IconHandler.prefs (don't forget to save it to ENVARC:IconHandler.prefs too if you want it still to be there next time you boot!) but you can actually save it anywhere you like, as long as you set the [CONFIG tooltype](#page-5-1) to point to the location where you've saved it. There is an example preferences file included which demonstrates what an IconHandler prefs file might typically look like. Further optional customisation can be done by editing IconHandler's [tooltypes](#page-5-1) .

<span id="page-5-0"></span>**1.7 Using the tooltypes**

<span id="page-5-1"></span>IconHandler offers a number of tooltypes which can be used to configure it to your exact needs. They are all optional, and defaults have been inserted as examples of their usage. APPICONTEXT Default: IconHandlerAppIcon Specifies the text to be placed under the IconHandler AppIcon on Workbench. ICONXPOS Default: <None> Defines the X position of the AppIcon on the Workbench screen. **ICONYPOS** Default: <None> Defines the Y position of the AppIcon on the Workbench screen. **CONFIG** Default: ENV:IconHandler.prefs Specifies where the IconHandler configuration file is to be found. APPICON Default: PROGDIR:IconHandler Specifies an icon to be used as the AppIcon. To use, enter the full path of an alternative icon, excluding the .info extension

If any of the above tooltypes are not specified, a default will be used.

### <span id="page-6-0"></span>**1.8 Using IconHandler**

<span id="page-6-2"></span>To start IconHandler, you can either double-click on the icon or (even better) put it in your WBStartup drawer. You can also start it from the CLI if you really want to. Once it's running, you'll see the AppIcon appear on Workbench. Now drop one or more files on the AppIcon and you'll see the main window appear. In this window will be a list of your icon types (as defined in the [config](#page-4-7) file). You can now click on an icon type to give the file/drawer(s) you dropped a new icon. Alternatively, click 'Cancel' to close the window and leave the files as they were. You can also access two menu options, 'About...' and 'Quit' whilst the main window is open, although the functions provided by these options are also accessible from the AppIcon, as described below. If you double click on the AppIcon, you will get a requester asking you what you wish to do. Clicking 'Quit' will quit IconHandler, 'About...' will give you version information, and 'Cancel' will simply close the requester.

In general, the file/drawer(s) you drop on the AppIcon will take on the properties of the new icon you give them - tooltypes, file type (project, tool etc.), default tool etc. However, there is one important exception to this. If you try to give a drawer a file icon, or give a file a drawer icon, IconHandler will notice this and preserve the original icon type since it is pretty useless and meaningless to have a drawer which has an icon set to type 'project' (for example). The best way to see what I mean is to try it! An example is, if you dropped a drawer onto the AppIcon, and clicked to give it type 'AmigaGuide file' (assuming you had this type set up), the drawer WOULD get an AmigaGuide icon but would still be a drawer...

### <span id="page-6-1"></span>**1.9 Future Improvements**

<span id="page-6-3"></span>Here are some improvements I plan to make in the future:

- Add 'default' icon types e.g. Disk, Drawer, Project, Tool etc.

- Rewrite prefs file loading routine to speed up plus allow comments etc. And here are some possibilities:

- Pattern matching for auto recognition e.g. all files matching pattern

#?.jpg would automatically get a 'picture' icon.

- Add option to 'snapshot' position of AppIcon

- Add option to preserve original icon type/tooltypes

If you have any comments on the above, or have any other suggestions, please feel free to contact [me](#page-8-5) .

### <span id="page-7-0"></span>**1.10 Known Bugs**

<span id="page-7-3"></span>I don't \*know\* of any bugs at the moment, but there almost undoubtedly are some, somewhere! If you find any, \*please\* report them to me me} - I will be very grateful. Thanks!

### <span id="page-7-1"></span>**1.11 Version History**

<span id="page-7-4"></span>V1.0 Original version V1.1 GUI tidied V1.2b FIRST BETA RELEASE Totally rewritten GUI. Number of prefs entries now unlimited. Speeded up file writing. V1.3 FIRST PUBLIC RELEASE WB window updates when the new icon is written Icon positions within directory windows are preserved APPICONTEXT, ICONXPOS, ICONYPOS, CONFIG, APPICON tooltypes added Multiple file support Corrected bug which prevented quitting until the main window was closed. V1.4 Directories can now be given icons. Thanks to Stuart Caie for help. Correct version number put in window title! V1.5 Now notices if you try to give a file a directory icon and vice versa

### <span id="page-7-2"></span>**1.12 Support**

<span id="page-7-5"></span>IconHandler is still under development, which means new versions will appear from time to time. I will release new versions as soon as they are in a fit state to be placed in public distribution. The latest version of this program, along with some other programs I have written, can always be downloaded from my program support web pages, which can be found at the following URL: http://www.radiolink.net/timjackson New versions will also be uploaded to Aminet as soon as they become available. E-mail enquiries are always welcome, see my [contact](#page-8-5) page for details.

### <span id="page-8-0"></span>**1.13 Contact me!**

<span id="page-8-5"></span>If you've found IconHandler useful, TELL ME ABOUT IT! The program is freeware; there is nothing to be paid but I'd like to hear from you anyway. Any bug reports or suggestions for improvement should also be sent to the below e-mail address: tim\_jackson@bigfoot.com I occasionally use IRC and when I do, my usual nick is Arcline. I tend to hang around on IRCnet. A list of IRCnet servers can be found at: http://www.irchelp.org/irchelp/networks/servers/ircnet.html

### <span id="page-8-1"></span>**1.14 Copyright & Distribution**

<span id="page-8-3"></span>This program is FREEWARE. That means you can copy it and freely distribute it (including uploading to a BBS/Aminet etc.), as long as: - You don't charge anything for it (except a nominal charge for disk and copying) - You include all the files listed above in any distribution.

- You don't modify any files.

(For inclusion on compilation CDs or magazine coverdisks/cover CDs, contact

me. Any other queries, contact me. No permission is necessary for

inclusion on Aminet or Fred Fish CDs.)

The copyright of the program remains with me at all times.

### <span id="page-8-2"></span>**1.15 Disclaimer**

<span id="page-8-4"></span>You use this program entirely at your own risk. The author will accept no responsibility whatsoever for any loss or damage caused by this program including but not limited to loss of or damage to data.